## **How to install RG‐1000e driver**

- Download from http://zadig.akeo.ie/ Zagid 2.3 softool.
- Locate Zagid 2.3 to a desirable folder. Installation is not required.
- Connect RG‐1000e to PC USB port and turn‐on RG‐1000e.
- Open PC Device Manager. You may see **Other devices ‐ ATIS M‐300.**

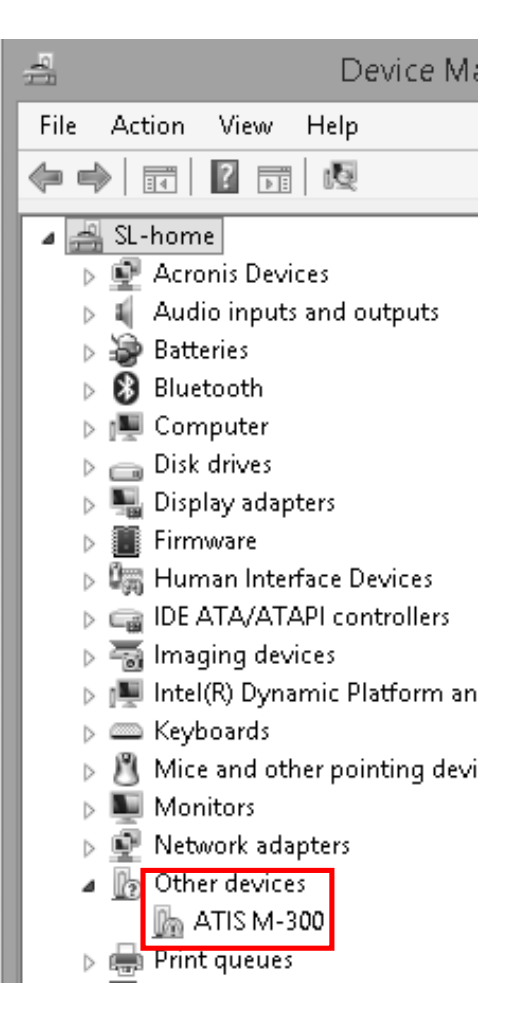

run **Zagid** and select target device **ATIS M‐300** 

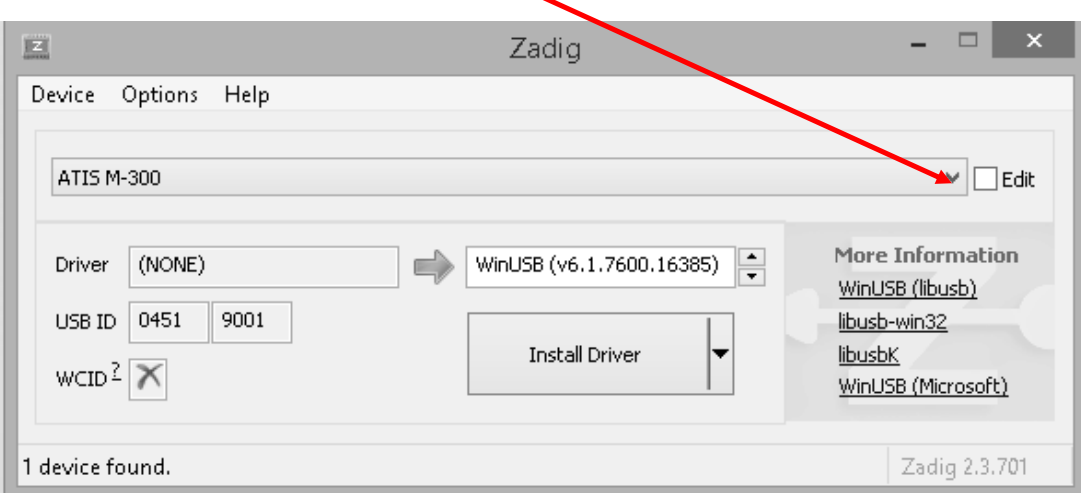

## • check-on Edit box

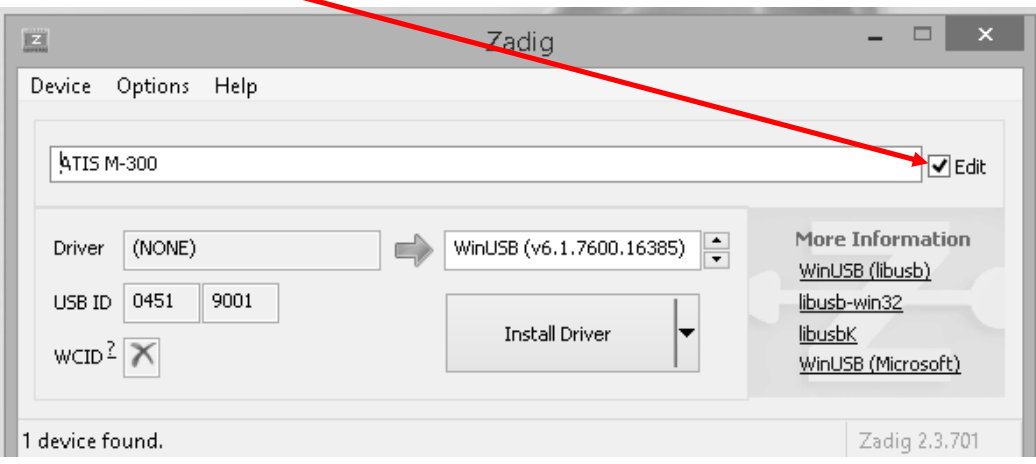

## • Delete ATIS M-300 and type RG1000e

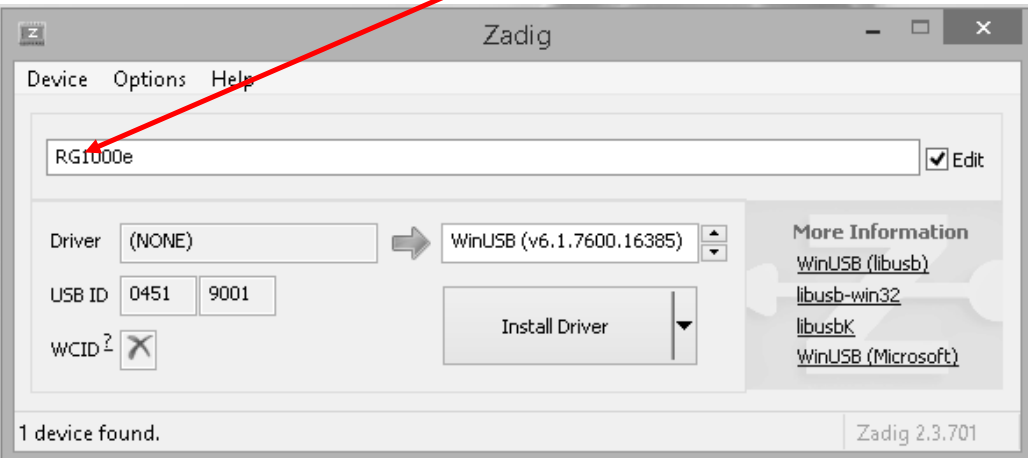

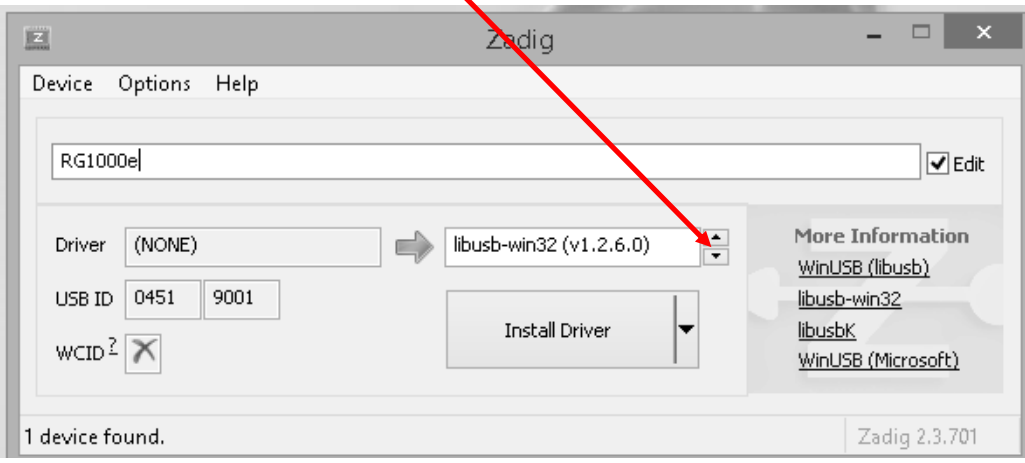

• Select target driver libusb-win32 (v1.2.6.0)

## Click **Install Driver**

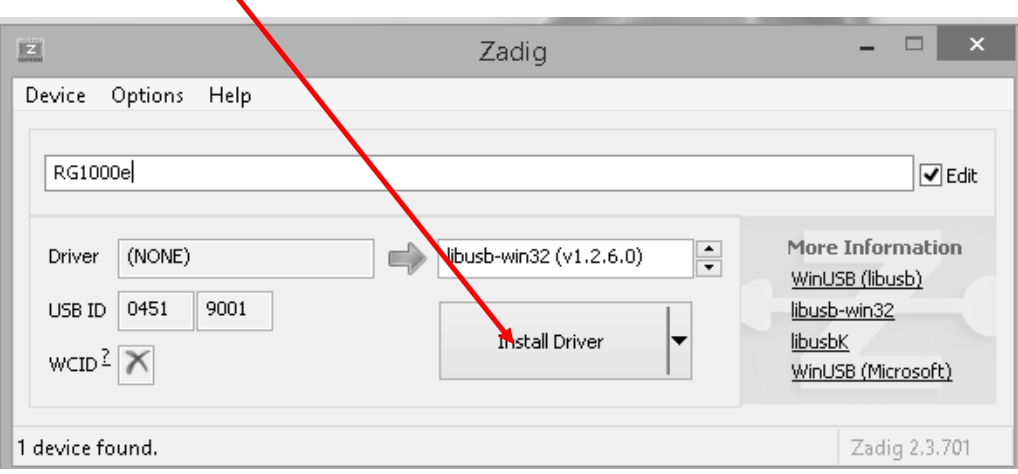

■ If everything is ok you should see this pop-up message

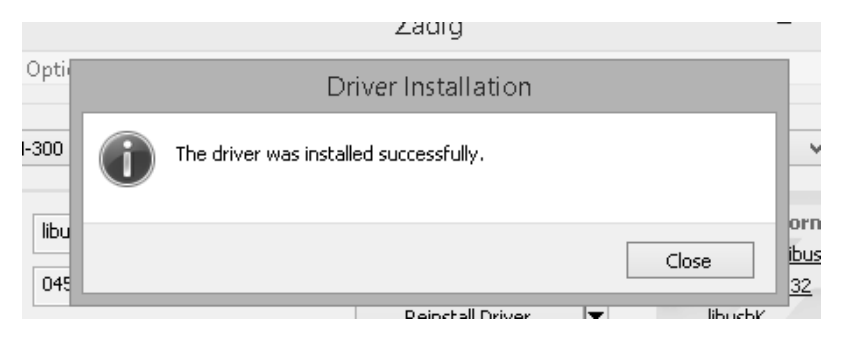

Open PC Device Manager. You may see **RG‐1000e** device.

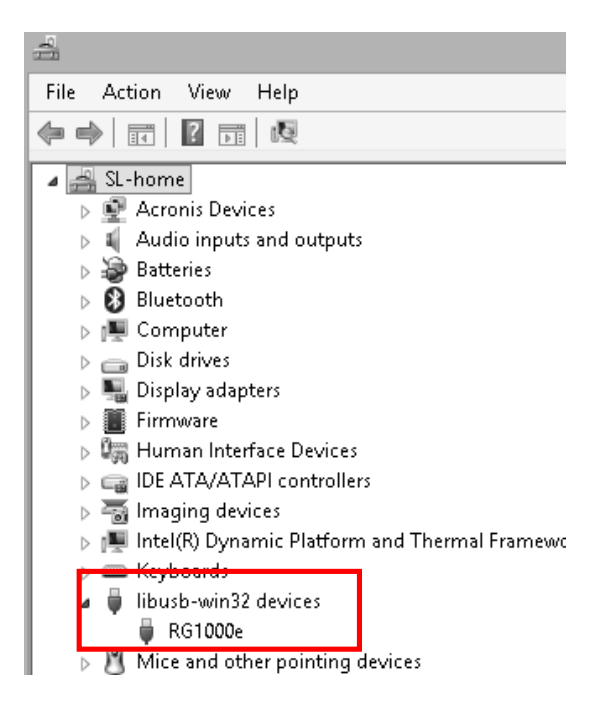